# **Configurazione Processo Anagrafica Web**

## <span id="page-0-0"></span>Registrazione

- [Registrazione](#page-0-0)
	- <sup>o</sup> [Premessa](#page-0-1)
	- <sup>o</sup> [Cronologia](#page-0-2) **[Glossario](#page-0-3)**
	- [Configurazione Processo Anagrafica Web](#page-1-0)
		- [Descrizione processo](#page-1-1)
		- **[Attributi](#page-6-0)** 
			- [MSG\\_ANA\\_PRE Pagina generica pre azione modifica dati anagrafici](#page-6-1)
			- [CONF Riepilogo dati anagrafici](#page-6-2)
			- [DP Dati anagrafici](#page-8-0)
			- [RES Residenza](#page-8-1)
			- [DOM Domicilio](#page-9-0)
			- [REC Recapiti](#page-9-1)
			- [DATI\\_BAN\\_RIMB Dati Bancari Rimborso](#page-10-0)
			- [DAT\\_BAN\\_PAG Dati Bancari Pagamento](#page-10-1) [DOMSEGR - Domanda Segreta](#page-11-0)
	- <sup>o</sup> [Integrazione Anagrafiche Comuni](#page-11-1)

# <span id="page-0-1"></span>Premessa

**[Modifi](https://docs.kion.it/bin/login/XWiki/XWikiLogin?srid=aVEO3Nr7&xredirect=%2Fbin%2Fedit%2FKionDocs%2FConfigurazioneProcessoDichiarazioniDiInvalidita%3Fsection%3D1%26srid%3DaVEO3Nr7)** 

[Edit](https://docs.kion.it/bin/login/XWiki/XWikiLogin?srid=GBp4M3ck&xredirect=%2Fbin%2Fedit%2FKionDocs%2FConfigurazioneProcessoPermessiDiSoggiornoWeb%3Fsection%3D1%26srid%3DGBp4M3ck)

[Edit](https://docs.kion.it/bin/login/XWiki/XWikiLogin?srid=zWDrOE8y&xredirect=%2Fbin%2Fedit%2FKionDocs%2FConfigurazioneProcessoRegistrazioneWeb%3Fsection%3D1%26srid%3DzWDrOE8y)

Il presente documento descrive le modalità di configurazione del processo di gestione Anagrafica Web.

# <span id="page-0-2"></span>**Cronologia**

### **[Modifica](http://docs.kion.it/bin/login/XWiki/XWikiLogin?srid=gVjCbnrv&xredirect=%2Fbin%2Fedit%2FKionDocs%2FPersone%3Fsection%3D3%26srid%3DgVjCbnrv)**

19/01/2016 - Versione 16.01.03 - Aggiunta gestione Data Scadenza Carta Ateneo.

17/05/2016 - Eliminata gestione parametro di configurazione obsoleto ABIL\_PROD\_NEW\_ANA\_WEB.

## <span id="page-0-3"></span>**Glossario**

#### **Contest**

Il contesto previsto per la configurabilità del processo di gestione dell'Anagrafica Web è:

WANA: Anagrafica.

Processi

Lo scopo dei processi è quello di fungere da aggregatore ordinato di azioni consistenti al fine di guidare l'utente al completamento di un flusso applicativo.

Il "Processo" è definito come "Completato" solo nel momento in cui tutte le "azioni" obbligatorie di cui si compone saranno completate.

Un esempio di processo è: Iscrizione concorsi.

Azioni

Viene definita "Azione" l'insieme delle "Pagine" web necessarie al fine di gestire una logica applicativa consistente.

Un esempio di azione è: Scelta concorso.

Pagine

L'azione si compone di una o più pagine, che corrispondono alle attuali pagine dei singoli wizard di processo.

Un esempio di pagina è: Scelta tipologia di titolo.

Attributi

Vengono definiti "Attributi" l'insieme di tutti gli elementi che costituiscono la pagina web.

Un esempio di attributo è: Label tipo titolo.

Template di navigazione

I template di navigazione Web consentono ad un utente configuratore di definire le modalità con le quale i singoli processi web si dovranno mostrare all'utente via web.

# <span id="page-1-0"></span>Configurazione Processo Anagrafica Web

[Edit](https://docs.kion.it/bin/login/XWiki/XWikiLogin?srid=RfYJ1dUL&xredirect=%2Fbin%2Fedit%2FKionDocs%2FConfigurazioneProcessoPermessiDiSoggiornoWeb%3Fsection%3D2%26srid%3DRfYJ1dUL)Utilizzando la funzione "Template navigazione Web" è possibile procedere alla modifica della configurazione del processo di gestione dell'Anagrafica da Web, operando sul template associato al contesto WANA.

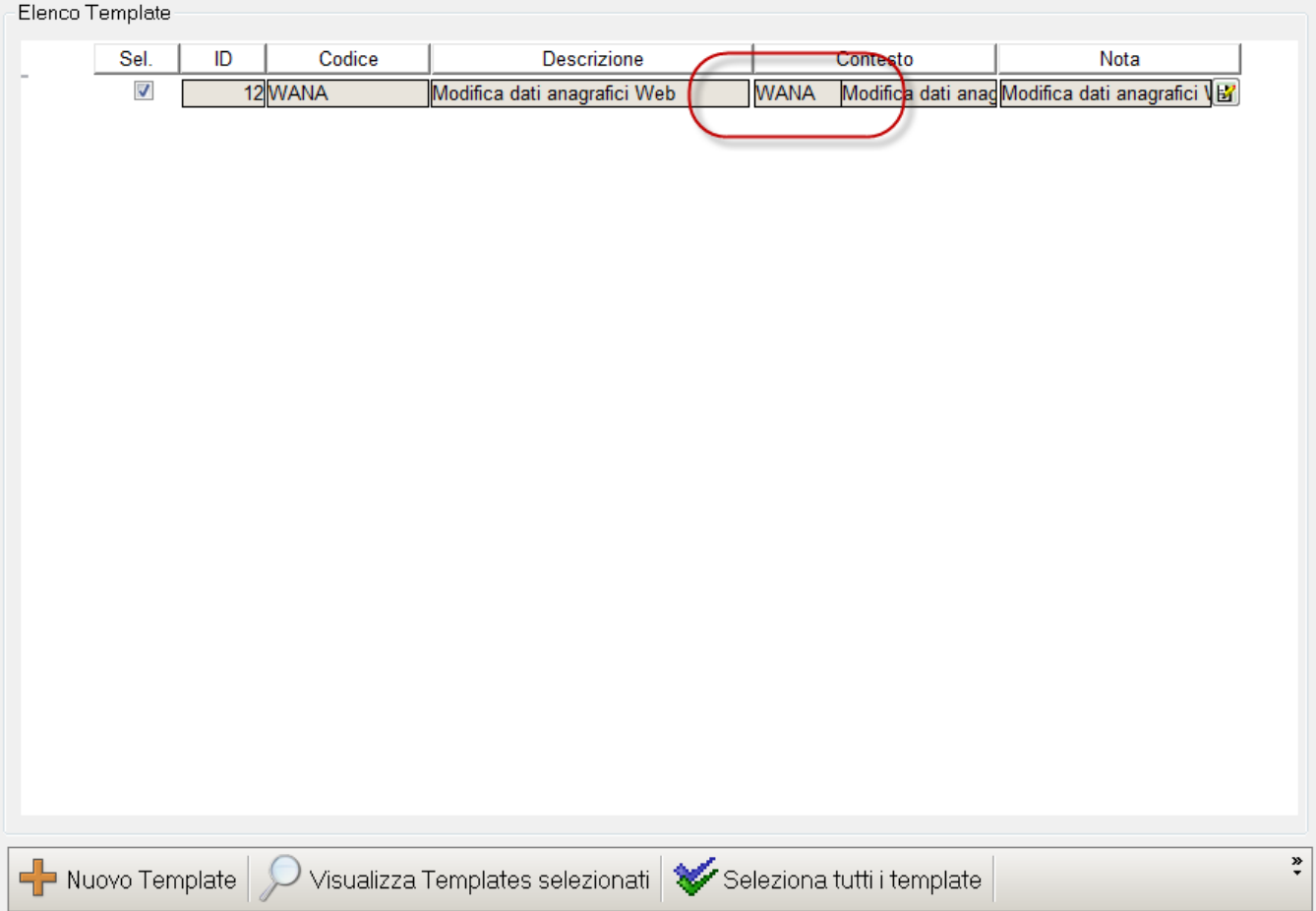

Per questo processo è possibile configurare più template in quanto l'utente che si sta procedendo con il processo può essere profilato.

# <span id="page-1-1"></span>**Descrizione processo**

La funzione permette di gestire la modifica dei dati anagrafici dello studente.

La funzionalità si attiverà da voce di menù "Anagrafica".

Viene visualizzata la pagina di *Riepilogo dei dati anagrafici*:

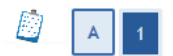

### Dati Anagrafici

In questa pagina vengono visualizzate le informazioni anagrafiche, residenza e domicilio. Cliccando sulla voce Modifica, delle varie sezioni informative, si possono cambiare i dati.

### Dati Personali

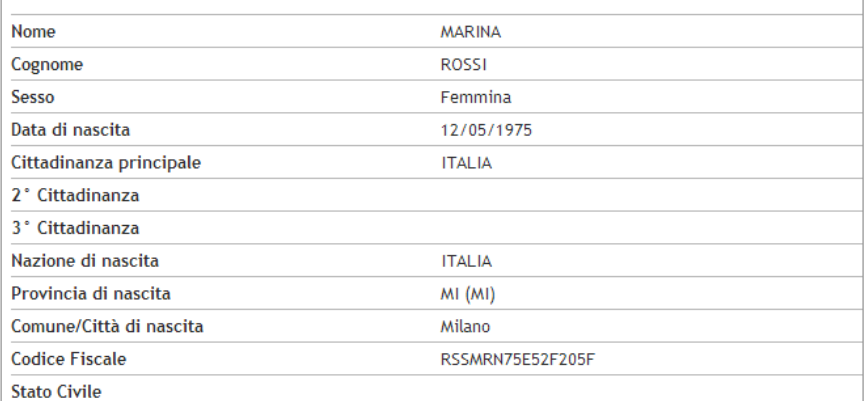

Modifica Dati Personali Utilizza il link per modificare i Dati Personali

#### Residenza

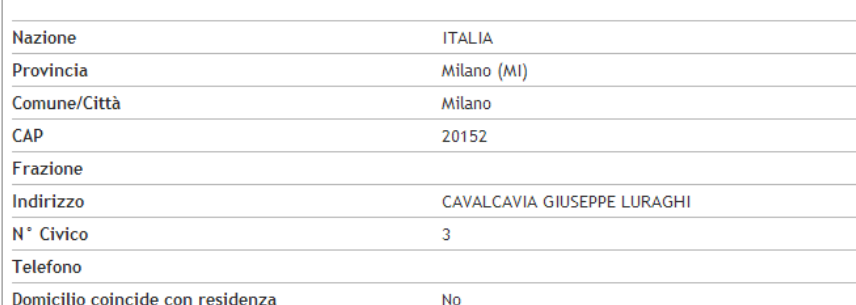

Modifica Dati di Residenza Utilizza il link per modificare i Dati di Residenza

#### Domicilio

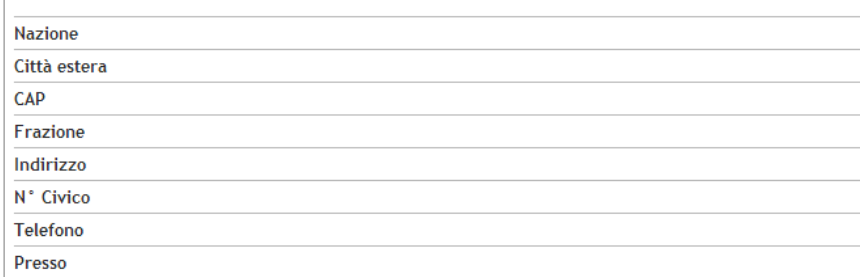

Modifica Dati di Domicilio Utilizza il link per modificare i Dati di Domicilio Recapiti

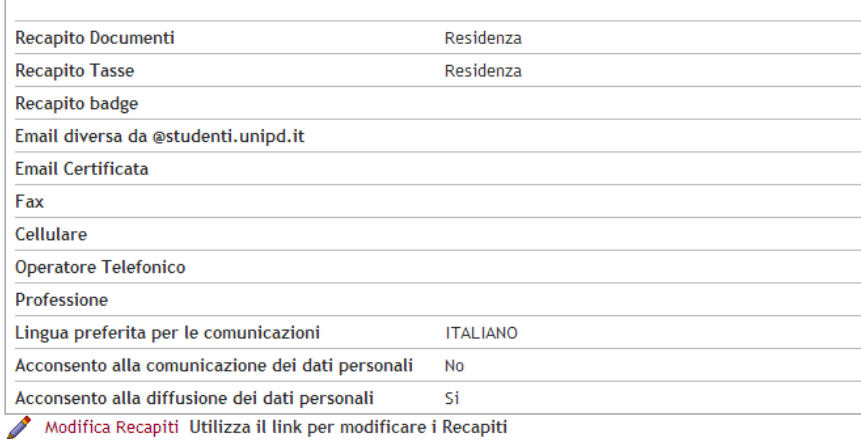

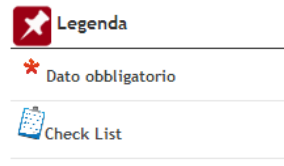

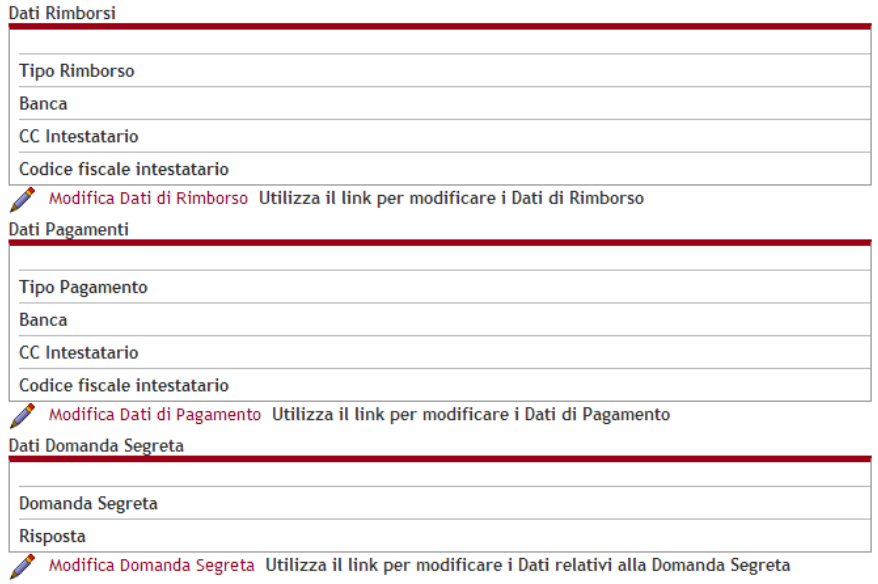

Saranno visualizzati i blocchi relativi a:

- Dati personali
- Residenza
- Domicilio
- Recapiti
- Dati Bancari di Rimborso
- Dati Bancari di Pagamento Domanda Segreta.

Ogni blocco potrà essere configurato come non visualizzato come potrà esserne disabilitata la visualizzazione del link di navigazione verso la modifica.

Il flusso applicativo è dettagliato nella seguente immagine:

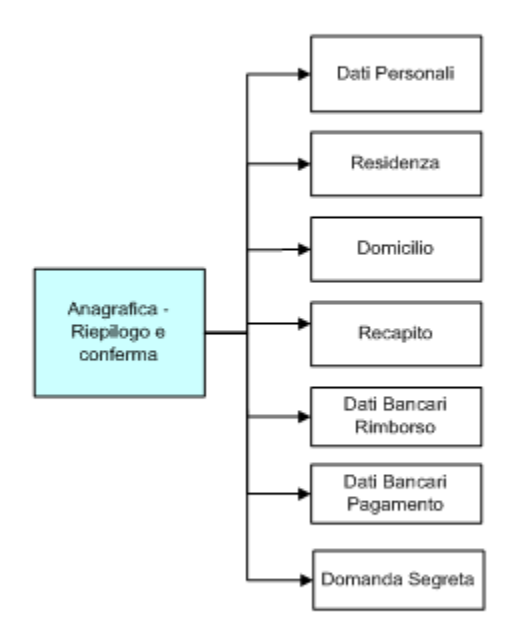

# Azioni / Pagine

Le azioni e relative pagine previste nel processo di gestione dell'Anagrafica Web sono:

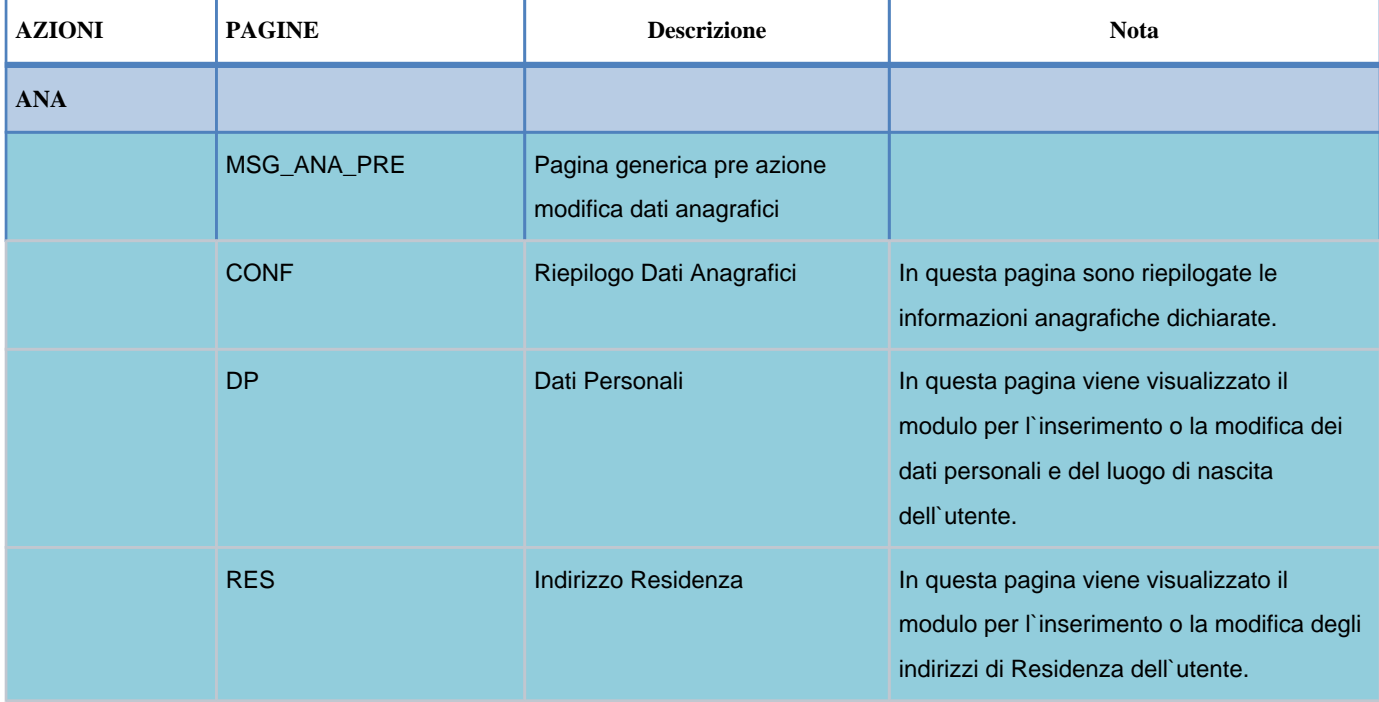

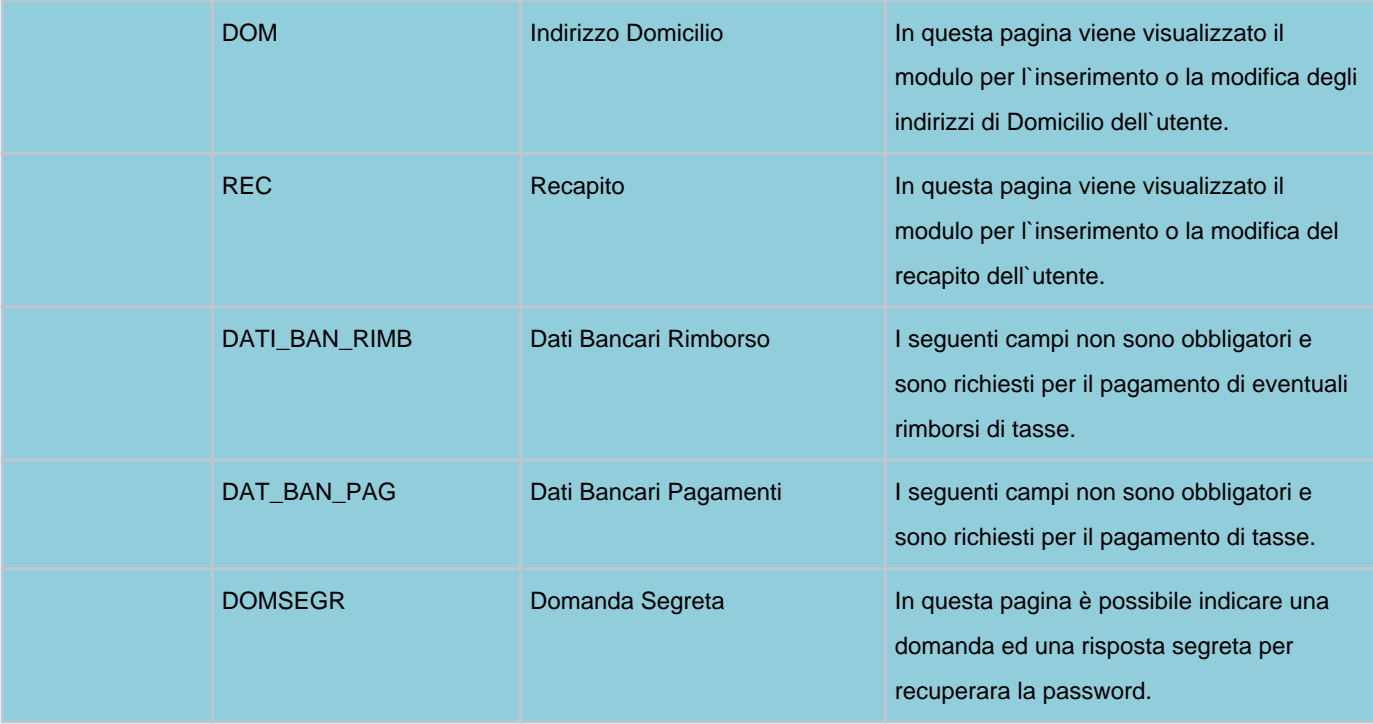

# <span id="page-6-0"></span>**Attributi**

Dettaglio attributi per ogni pagina gestita dal processo di gestione dell'Anagrafica Web.

# <span id="page-6-1"></span>**MSG\_ANA\_PRE - Pagina generica pre azione modifica dati anagrafici**

Pagina di messaggistica.

# <span id="page-6-2"></span>**CONF - Riepilogo dati anagrafici**

In questa pagina sono riepilogate le informazioni anagrafiche dichiarate.

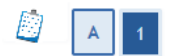

### Dati Anagrafici

In questa pagina vengono visualizzate le informazioni anagrafiche, residenza e domicilio. Cliccando sulla voce Modifica, delle varie sezioni informative, si possono cambiare i dati.

### Dati Personali

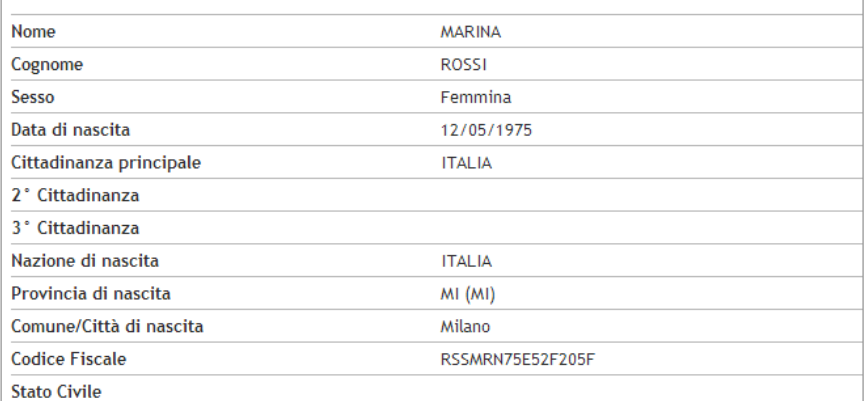

Modifica Dati Personali Utilizza il link per modificare i Dati Personali

#### Residenza

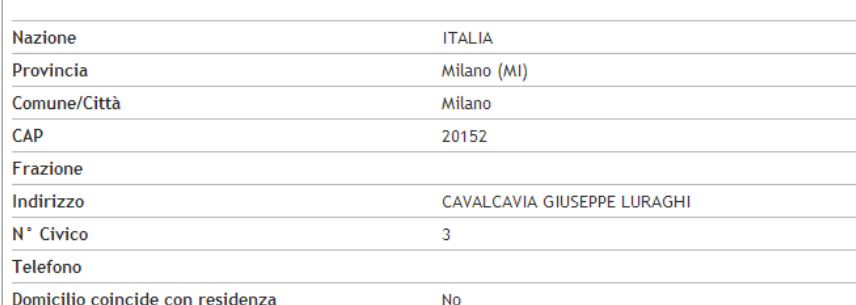

Modifica Dati di Residenza Utilizza il link per modificare i Dati di Residenza

#### Domicilio

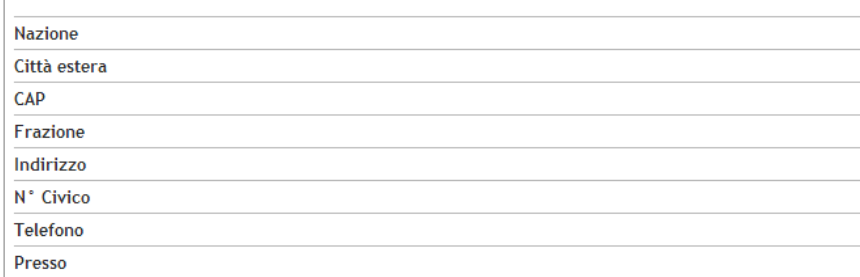

Modifica Dati di Domicilio Utilizza il link per modificare i Dati di Domicilio Recapiti

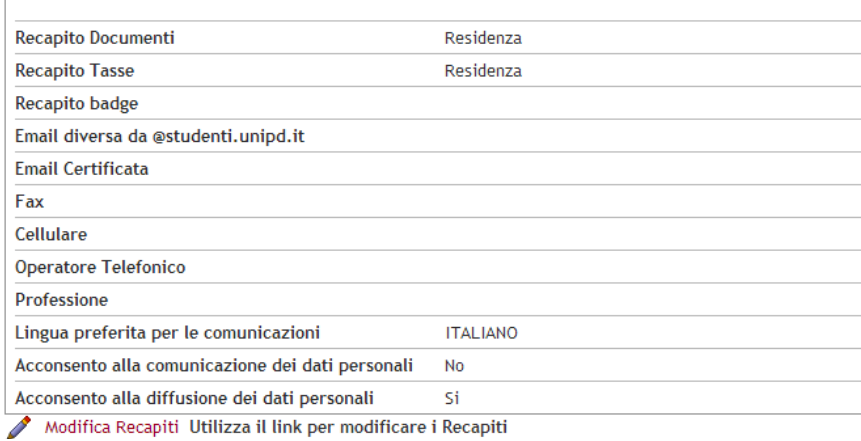

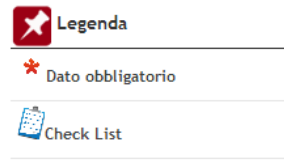

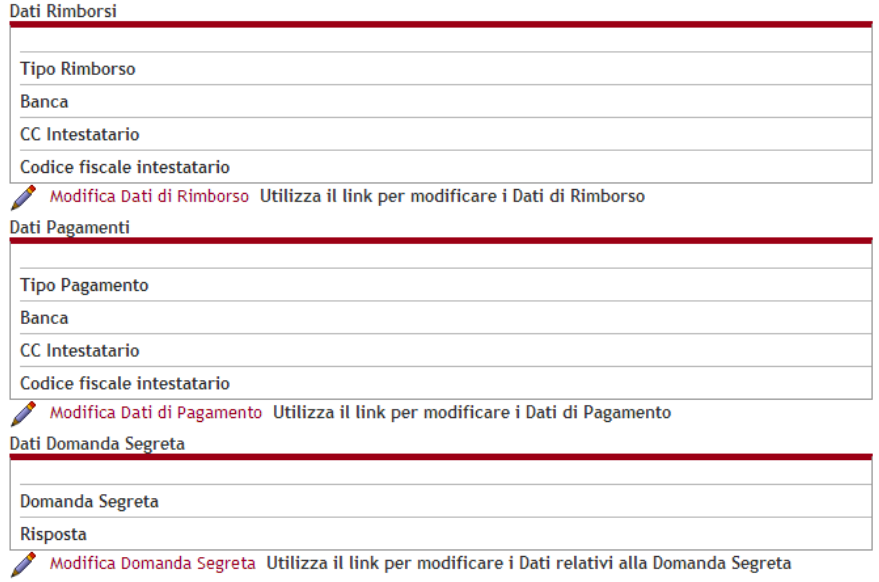

Saranno visualizzati i blocchi relativi a:

- Dati personali
- Residenza
- Domicilio
- Recapiti
- Dati Bancari di Rimborso
- Dati Bancari di Pagamento
- Domanda Segreta Dati Carta Ateneo.
- 

Ogni blocco potrà essere configurato come non visualizzato come potrà esserne disabilitata la visualizzazione del link di navigazione verso la modifica.

# <span id="page-8-0"></span>**DP - Dati anagrafici**

In questa pagina sono riepilogate le informazioni relativi ai dati anagrafici.

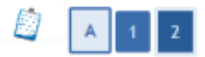

 $\mathbf{r}$ 

#### Registrazione: Dati personali

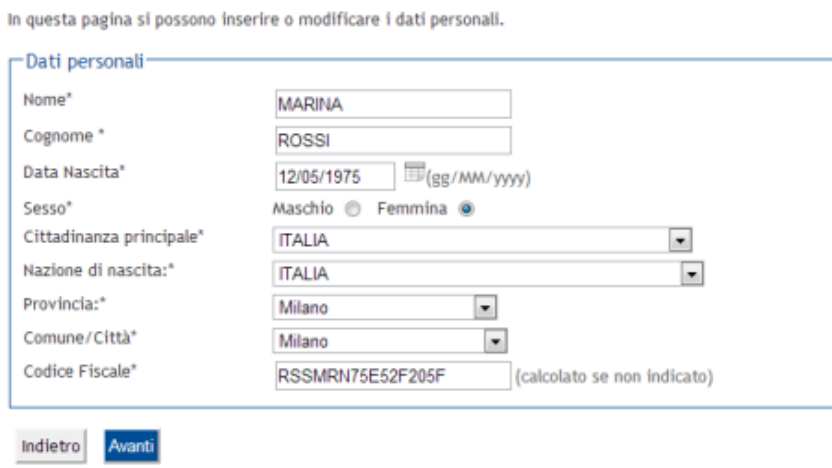

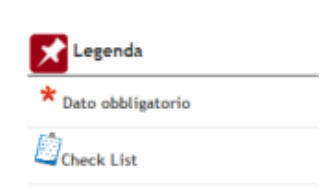

<span id="page-8-1"></span>La pagina sarà navigabile dal link 'Modifica dati personali' posto sotto il relativo blocco.

## **RES - Residenza**

In questa pagina sono riepilogate le informazioni relative alla residenza.

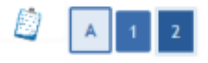

### Registrazione: Indirizzo di Residenza

In questa pagina viene visualizzato il modulo per l'inserimento o la modifica dell'indirizzo di Residenza dell'utente.

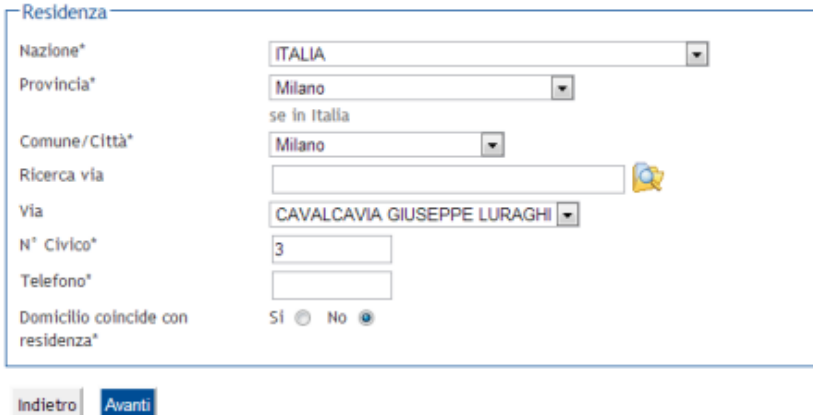

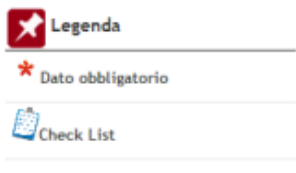

La pagina sarà navigabile dal link 'Modifica Dati di Residenza' posto sotto il relativo blocco.

### <span id="page-9-0"></span>**DOM - Domicilio**

In questa pagina sono riepilogate le informazioni relative al domicilio.

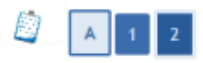

#### Registrazione: Indirizzo di Domicilio

In questa pagina viene visualizzato il modulo per l'inserimento o la modifica dell'indirizzo di Domicilio dell'utente.

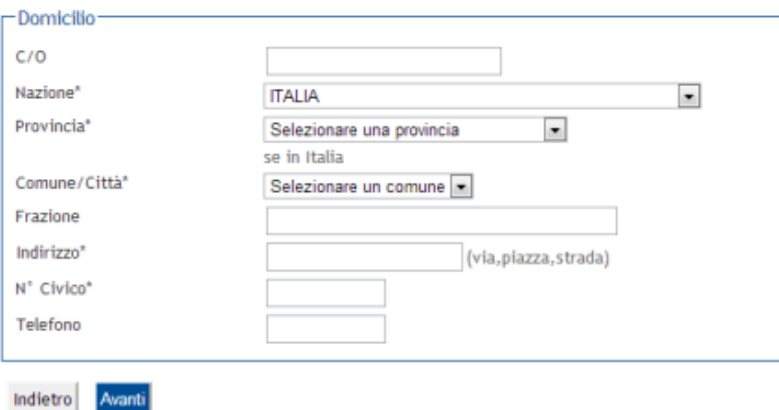

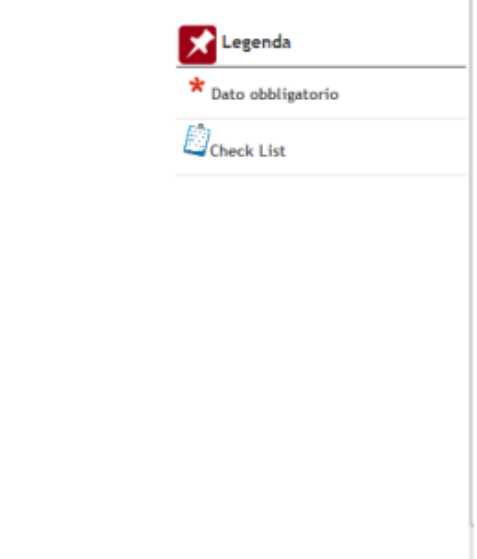

La pagina sarà navigabile dal link 'Modifica Dati di Domicilio' posto sotto il relativo blocco.

## <span id="page-9-1"></span>**REC - Recapiti**

In questa pagina sono riepilogate le informazioni relative ai recapiti dello studente.

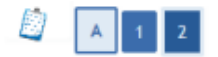

#### Registrazione: Recapito

In questa pagina si possono inserire o modificare i recapiti.

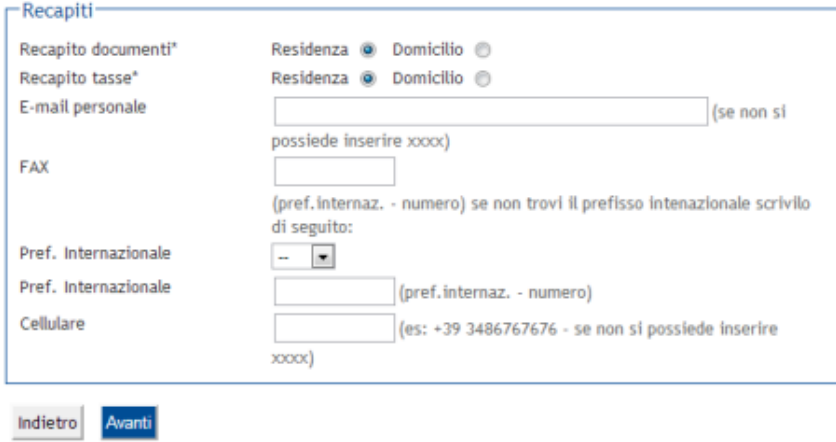

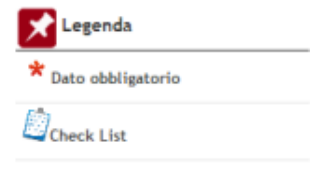

La pagina sarà navigabile dal link 'Modifica Recapiti' posto sotto il relativo blocco.

## <span id="page-10-0"></span>**DATI\_BAN\_RIMB - Dati Bancari Rimborso**

In questa pagina sono riepilogate le informazioni relative ai dati bancari di rimborso dello studente.

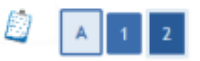

### Registrazione: Dati domiciliazione bancaria (Rimborsi)

In questa pagina viene visualizzato il modulo per l'inserimento o la modifica dei dati bancari dell'utente.

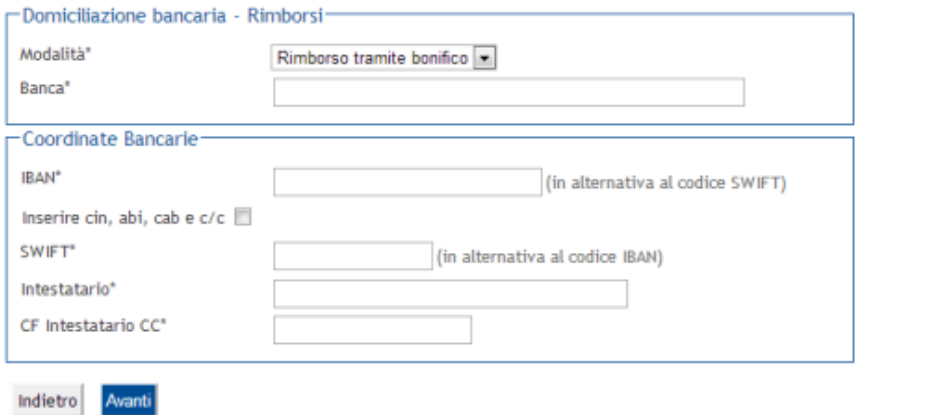

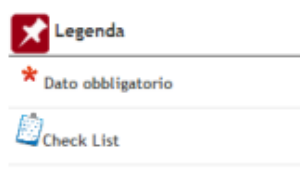

La pagina sarà navigabile dal link 'Modifica Dati di Rimborso' posto sotto il relativo blocco.

### <span id="page-10-1"></span>**DAT\_BAN\_PAG - Dati Bancari Pagamento**

In questa pagina sono riepilogate le informazioni relative ai dati bancari di pagamento dello studente.

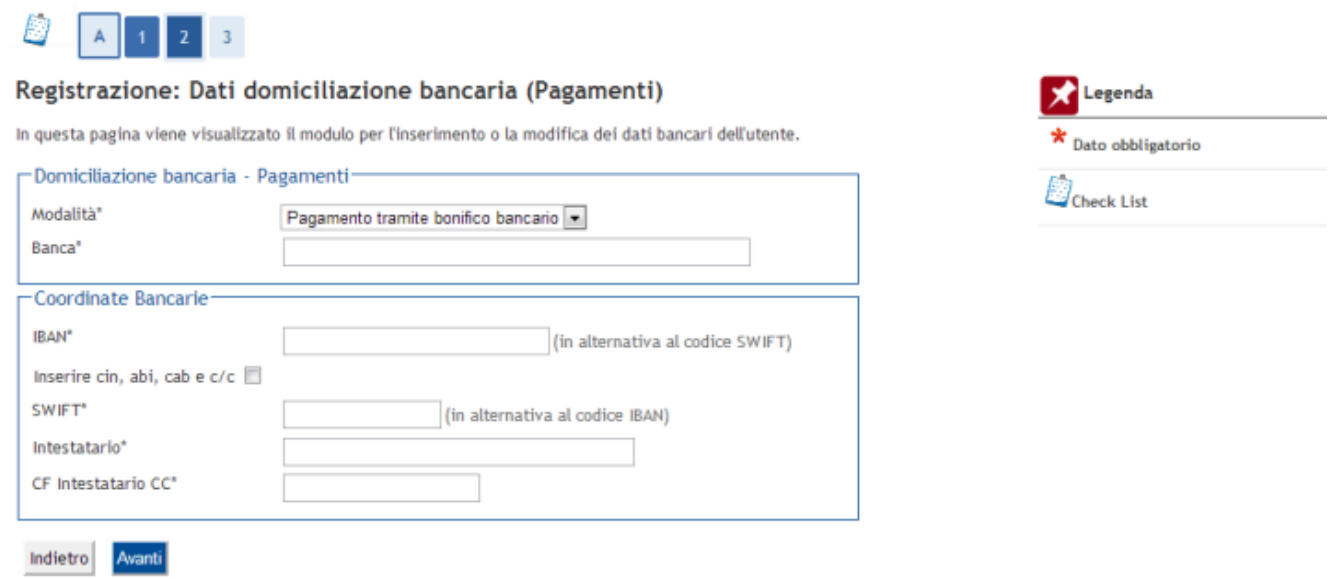

La pagina sarà navigabile dal link 'Modifica Dati di Pagamento' posto sotto il relativo blocco.

## <span id="page-11-0"></span>**DOMSEGR - Domanda Segreta**

In questa pagina sono riepilogate le informazioni relative ai dati della domanda / risposta segreta per il recupero della password.

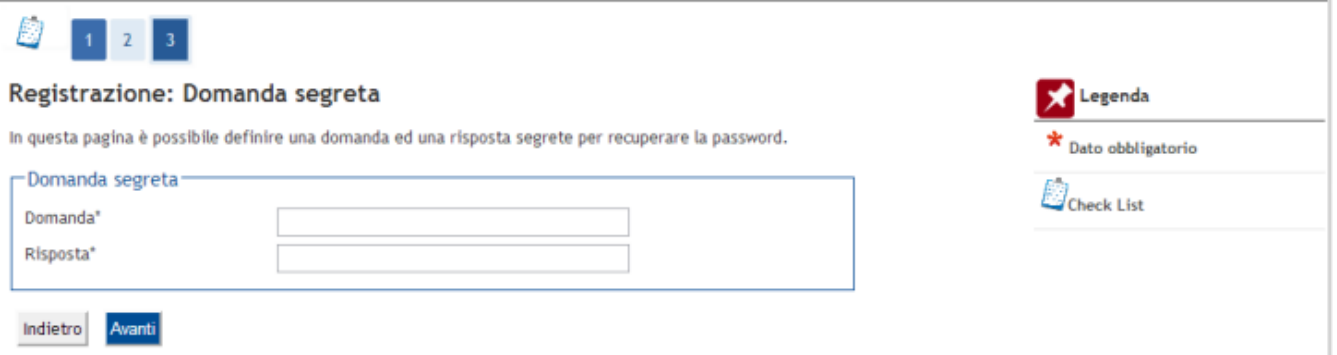

La pagina sarà navigabile dal link 'Modifica Domanda Segreta' posto sotto il relativo blocco.

### <span id="page-11-1"></span>Integrazione Anagrafiche Comuni

Per la gestione delle validazioni nate con l'integrazione con Anagrafiche Comuni consultare la documentazione pubblicata al seguente link:

https://docs.kion.it/bin/view/KionDocs/IntegrazioneAnagraficheComuni

Processo - **Registrazione persone**

Visibilita - **tutti**